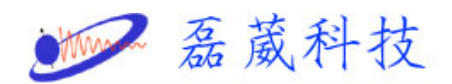

## **Can't lock the field when the sample in the magnet**

1. 首先,取出已經在磁鐵內的樣品,放入標準樣品

( 0.1% ethylbenzene in CDCL3)。開啟 lockdisp 畫面, 然後,在 BSMS keyboard 或者 bsmsdisp 上,按 FIELD 鍵 並改變 field 值以尋找 Lock Signal。此時,可以增加 LOCK POWER 及 LOCK GAIN 的值。

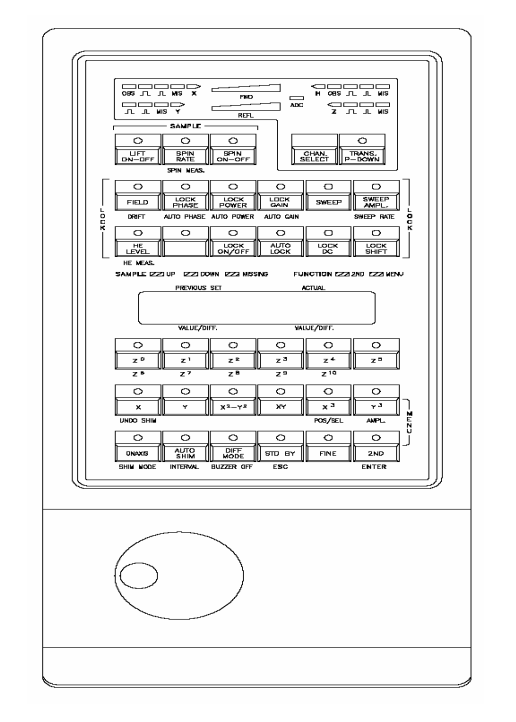

**BSMS** Keyboard

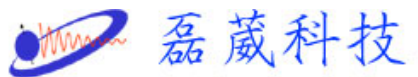

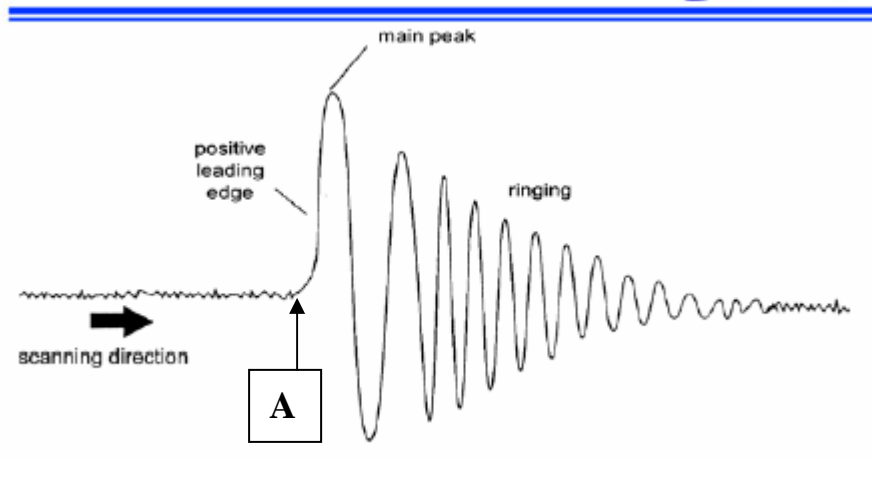

Lock Signal

 $2.$  當找到如上圖所示的 Lock Signal 時,將 A 點位置

以調至螢幕的中央位置。另外,再按 LOCK PHASE 鍵,整

其值,使得左右掃描的 Lock Signal 交叉點--A點,能

夠交叉於螢幕的中央位置,而且 main peak 為最高位置。

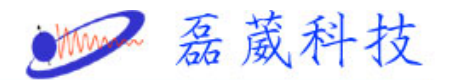

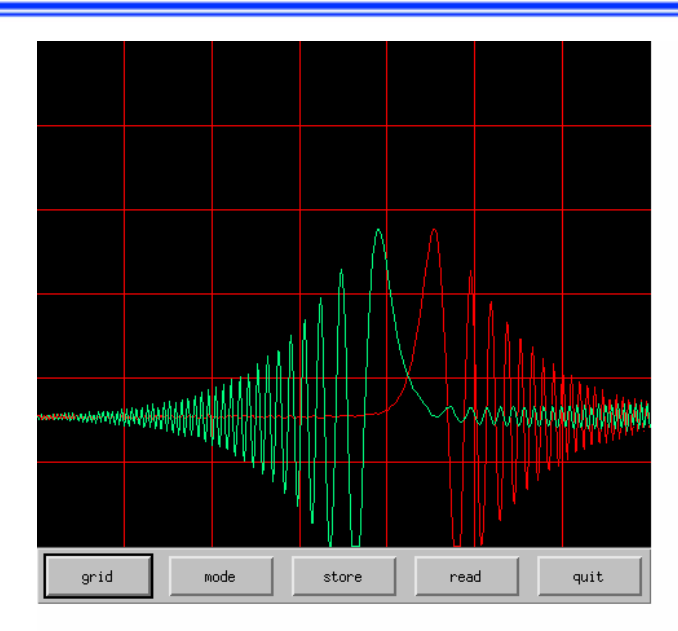

3. 在 XWIN-NMR 上,鍵入 edlock,選擇 CDCl3,再選擇

BSMS\_FIELD。此時,在上方的 FIELD 的數值,便會改變為在 步驟1所調整後的數值。然後, 在 LPhase 的欄位上, 輸入 在步驟2所調整後的數值。最後選擇 SAVE,再鍵入其 password 即可。

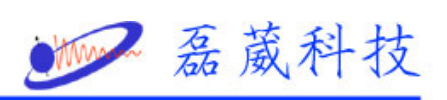

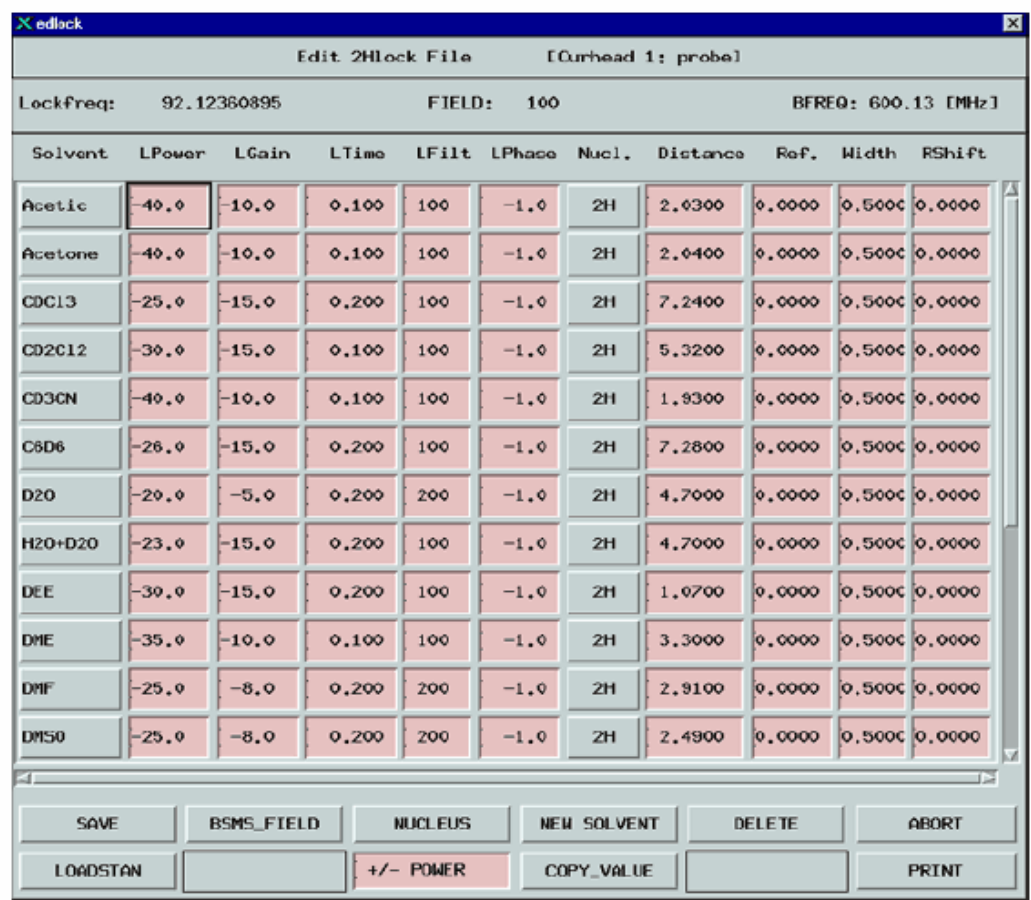

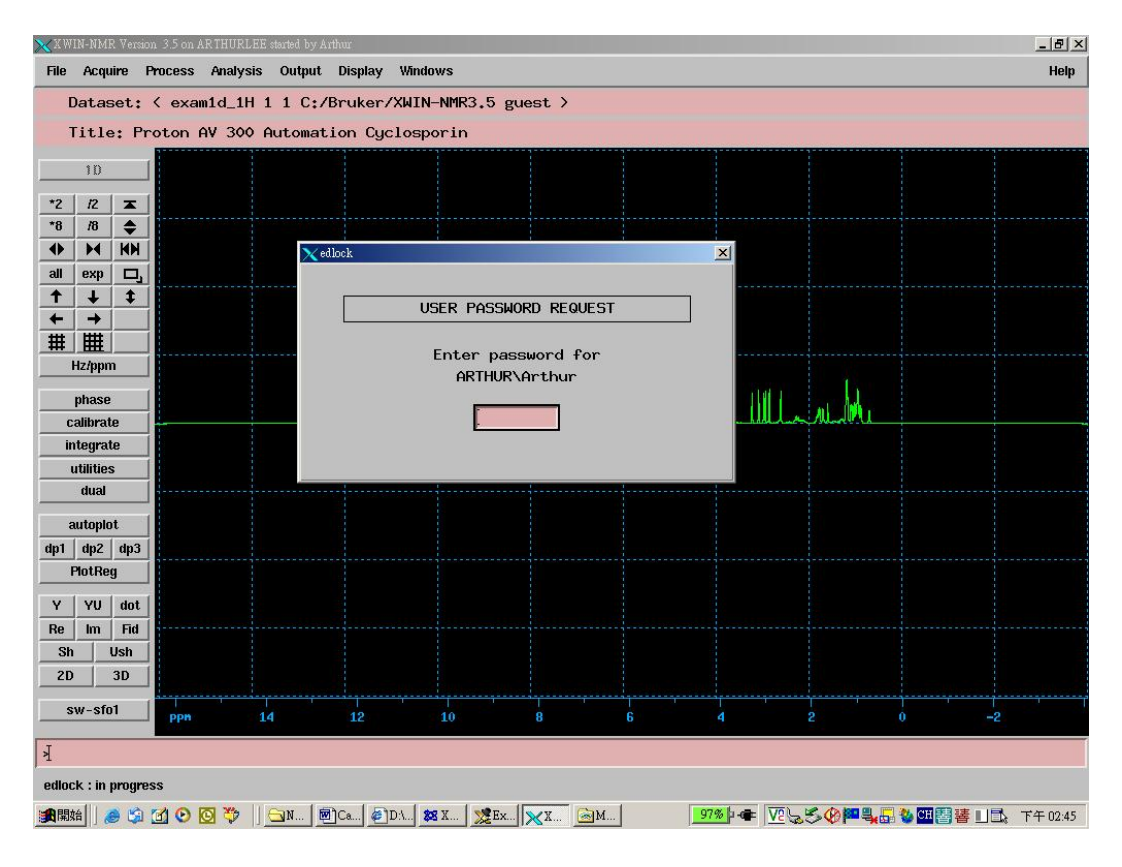

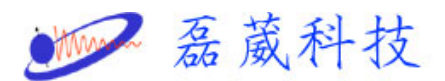

4. 在 XWIN-NMR 上,鍵入 lock,選擇 CDCl3,此時電腦便自動 調整,直到 lock 燈號不再閃爍為止。最後,取消 lock,取出 標準樣品(0.1% ethylbenzene in CDCL3),放入待測樣品,再 重新 lock,直到 lock 燈號不再閃爍為止。

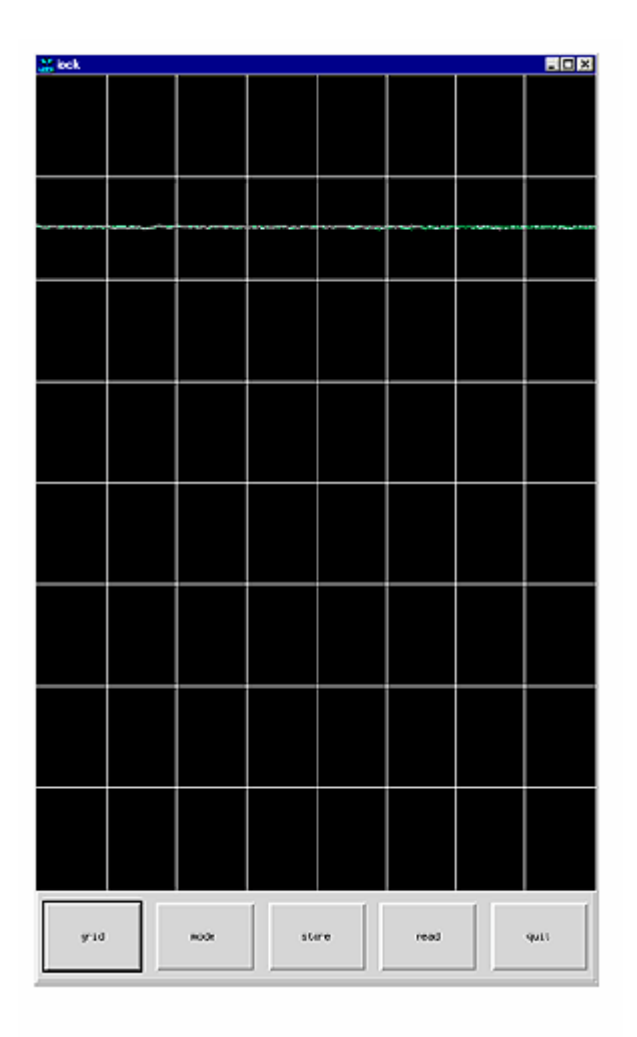

Lock Display After Locking the Sample